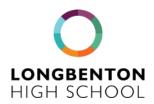

10th April 2024

Dear Parents/Carers

Re: My Child at School - MCAS

I would like to remind you that from 15th April 2024 we are moving to two new systems in school: Bromcom (our MIS system) and Mellors (our catering provider). This means in the first instance, changes to the way you pay for your child's lunches. You will need to set up an account via the MCAS App/System to do so: https://www.mychildatschool.com/MCAS/MCSParentLogin

Our aim is for this system to become the backbone of our communications with parents and carers and we are phasing this in slowly - starting with school lunch payments. You can find the link to the welcome guide sent out to parents and carers before Easter here <a href="https://longbenton.org.uk/parents/school-menu">https://longbenton.org.uk/parents/school-menu</a>. This provides the instructions for downloading the app, setting up your account and loading money onto your child's account. Eventually the app will be the way to access all of your child's information. In the meantime, please continue to use Class Charts.

If you are encountering problems with MCAS set up or need some support, please email the school directly at <a href="LHS@longbenton.org.uk"><u>LHS@longbenton.org.uk</u></a> If you have not managed to set up your MCAS account by Monday you can drop into school for support (see times below) but please be assured that your child will be served breakfast or lunch on the first day back regardless of whether accounts are activated or not. Parents will be asked to reimburse the school when accounts are set up.

Yours faithfully

KAHOIbrook

Kelly Holbrook Headteacher

| How will my child pay for lunches from Monday 15th April? | Contactless card                                                                                             | PIN code (these will be issued to students on Monday morning) PIN codes will link to MCAS accounts and are also for students accessing Free School Meals                     | Facial recognition (from 22.04.24 TBC) Parental Consent Form for Facial Recognition                                                                                |
|-----------------------------------------------------------|----------------------------------------------------------------------------------------------------|----------------------------------------------------------------------------------------------------|----------------------------------------------------------------------------------------------------|
| How do I add money to my child's lunch account?           | Register for the MCAS App or add your child's account if you already have the app. Our school code is 14794. | Follow the instructions here (or see pages 6-8 in the guide we sent to you before Easter)  https://docs.bromcom.com/knowledge-base/how-to-view-and-add-dinner-money-in-mcas/ | If you need support setting this up we are offering the following drop in slots: Thursday 11th 10am-12pm Monday 15th 9-10am & 11.30am-12.30pm  Support Help Advice |